## **Как смотреть любимые фильмы и передачи где угодно и когда угодно?**

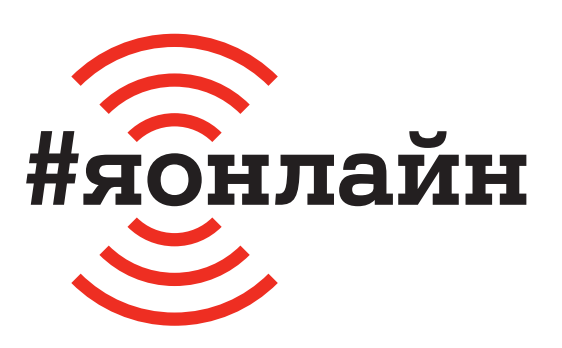

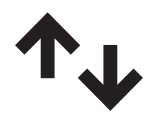

 $\mathbf 1$ . Проверьте, включён ли мобильный интернет: проведите пальцем от верхней части экрана к середине и найдите значок с двумя стрелками вверх-вниз.

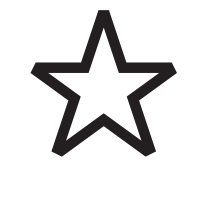

**4.** Нажмите на звёздочку рядом с названием канала, чтобы создать список из избранных ТВ-каналов, которые смотрите чаще всего. Они появятся на главной странице в подборке «Мои телеканалы».

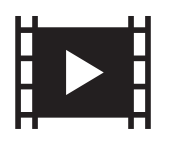

**2.** Откройте приложение VOKA или сайт voka.tv. На главной странице и в специальных разделах собраны подборки фильмов, сериалов, ТВ-каналов по разным жанрам, событиям, настроению и интересам.

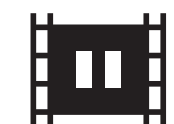

**5.** В любой момент вы можете поставить видеоконтент на паузу: для этого нажмите на экран и после на значок паузы (две вертикальные полоски). Чтобы продолжить просмотр, нажмите на значок Play (треугольник).

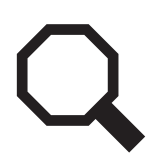

**3.** Если ищете конкретный сериал, фильм или эфир любимой программы, нажмите на значок поиска и введите название. Программы некоторых ТВ-каналов сохраняются с архивом до 7 дней.

**6.** Если упустили какой-то момент или просто хотите пересмотреть его ещё раз, дважды быстро нажмите по левой части экрана. Если хотите перемотать вперёд, дважды быстро нажмите по правой части экрана.

## **Если нужна помощь, позвоните мне:**

Больше инструкций на **ionline.A1.by**